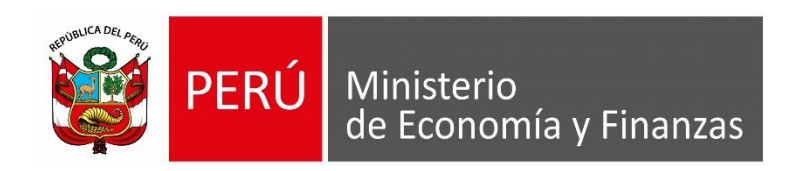

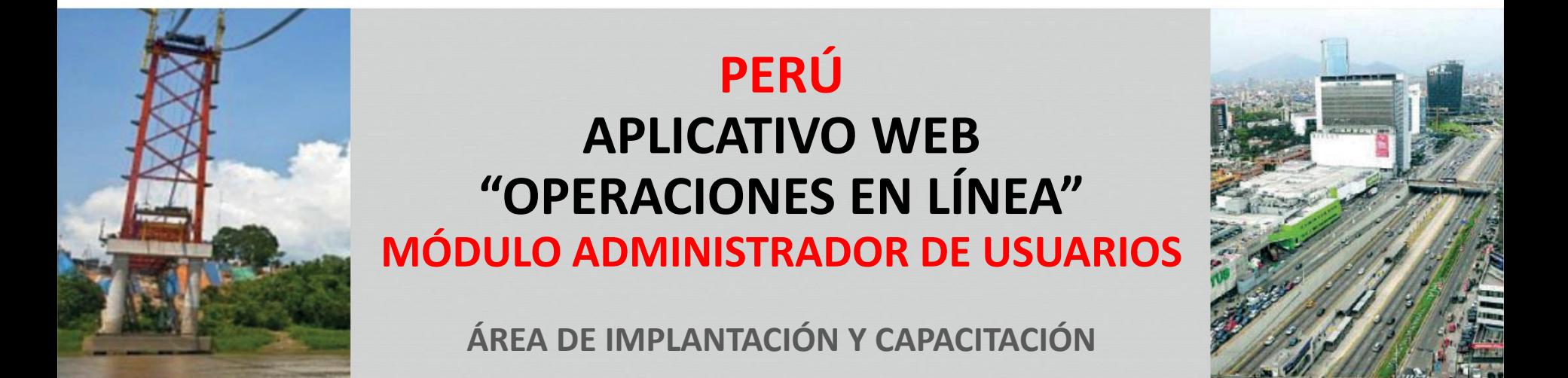

## **OBJETIVO**

**AL FINALIZAR LA PRESENTE CAPACITACIÓN, LOS ASISTENTES CONOCERÁN EL FUNCIONAMIENTO DEL MÓDULO ADMINISTRADOR DE USUARIOS DEL APLICATIVO WEB OPERACIONES EN LÍNEA.**

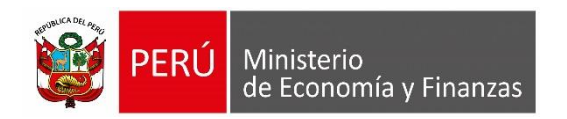

APLICATIVO WEB SIAF OPERACIONES EN LINEA

#### **APLICATIVO WEB : "OPERACIONES EN LINEA"**

<https://apps4.mineco.gob.pe/siafadmapp/login>

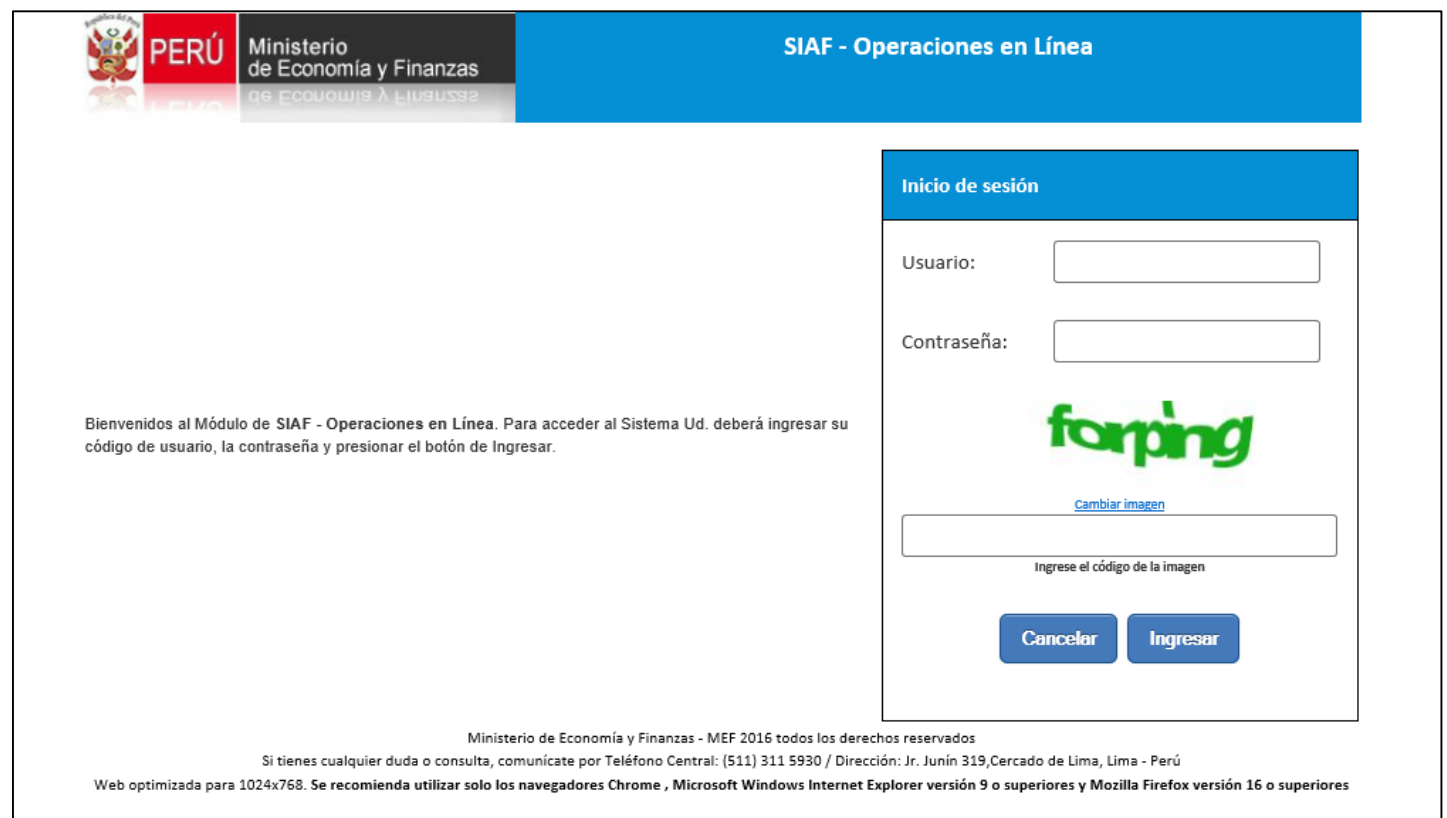

El primer acceso al **"Módulo Administrador de Usuarios"** es el Jefe de Administración con su usuario y clave de responsable de cuentas bancarias (RU). Luego podrá designar a una persona que haga sus veces con los mismos privilegios. Ambos podrán crear usuarios de los módulos del "Aplicativo de Operaciones en Línea" y establecer los roles y privilegios de acuerdo a las funciones y competencias.

Al ingresar al aplicativo WEB, por defecto muestra el Módulo Administrador de Usuarios.

Al dar Clic en el Menú "Administrar Usuarios" se desglosará la opción "Usuarios"

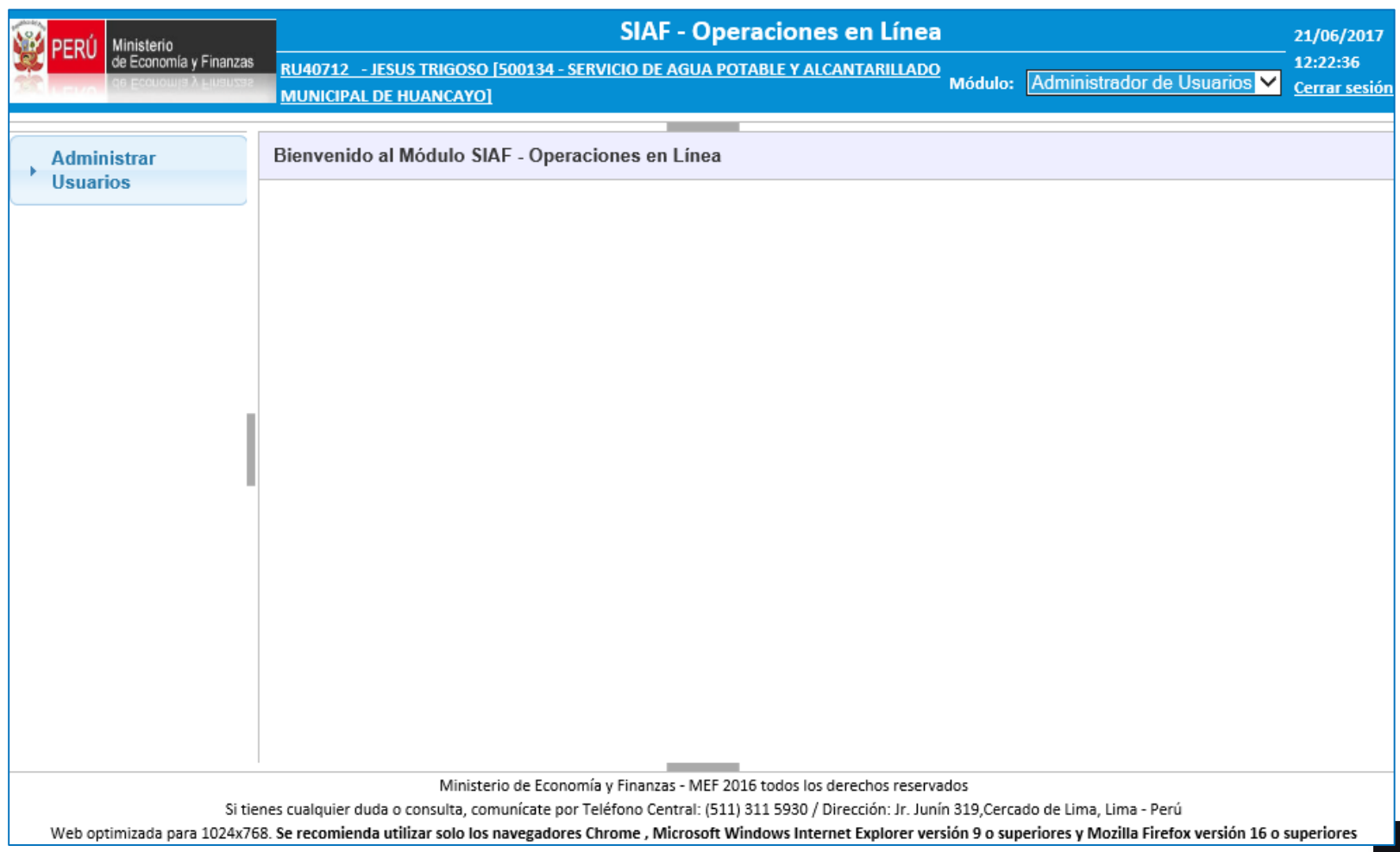

En el ambiente de usuarios, estaremos en capacidad de realizar búsquedas de los usuarios creados. Asimismo se habilita la opción para crear nuevos usuarios.

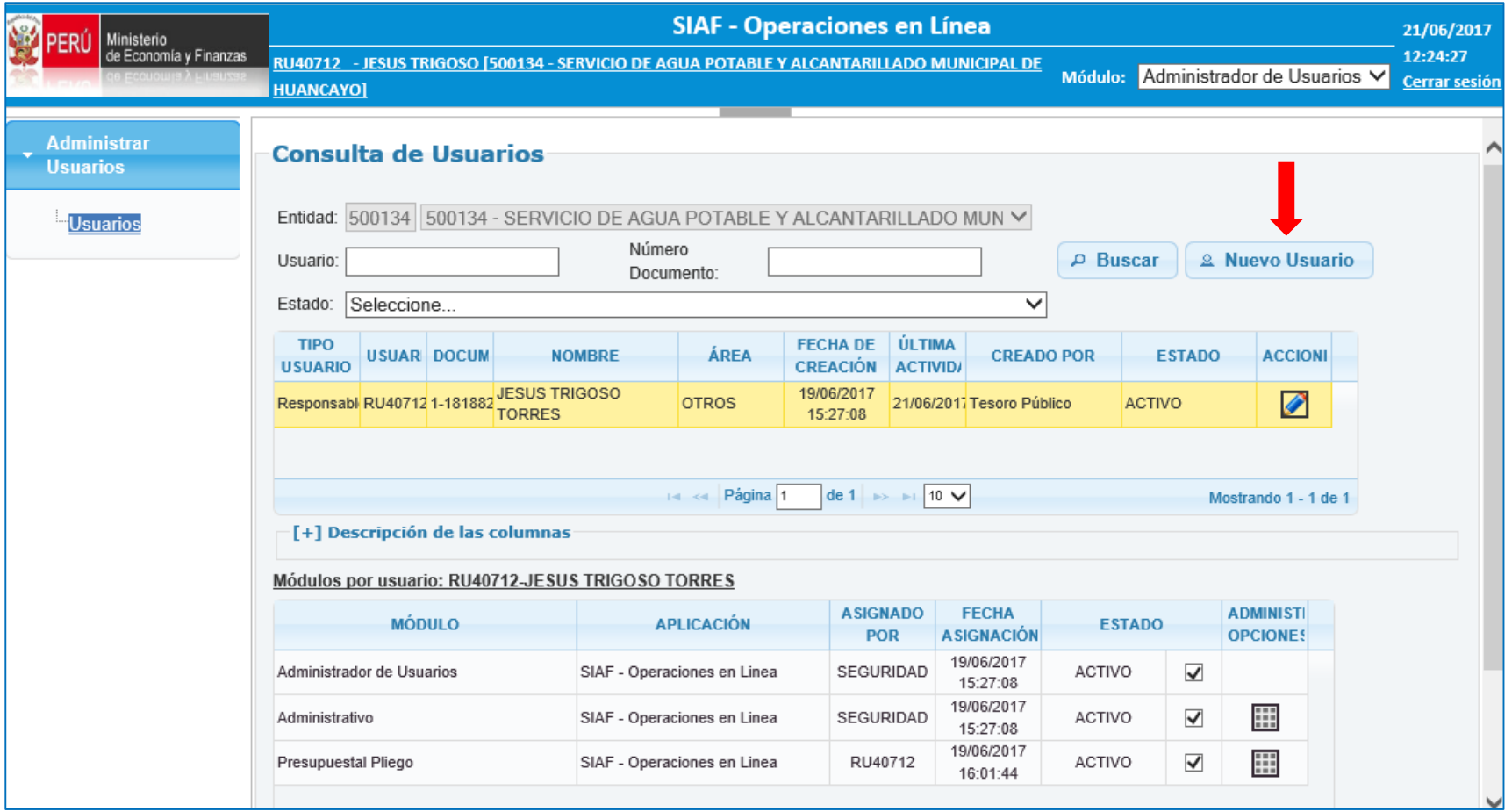

Se registran los datos del usuario, considerando como datos obligatorios aquellos que tienen (\*) Asimismo, se debe asignar los Módulos y Privilegios de los Módulos que le correspondan.

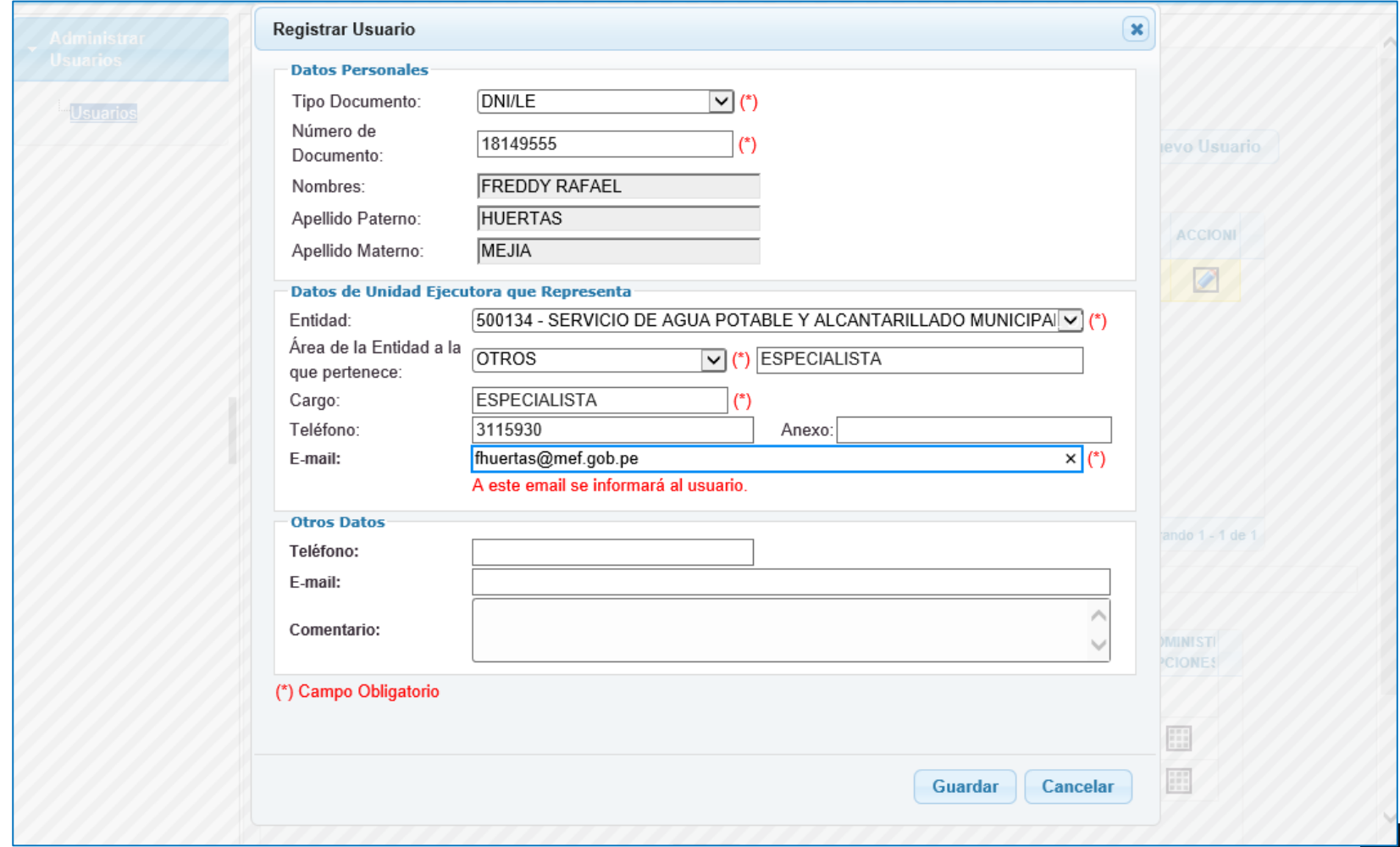

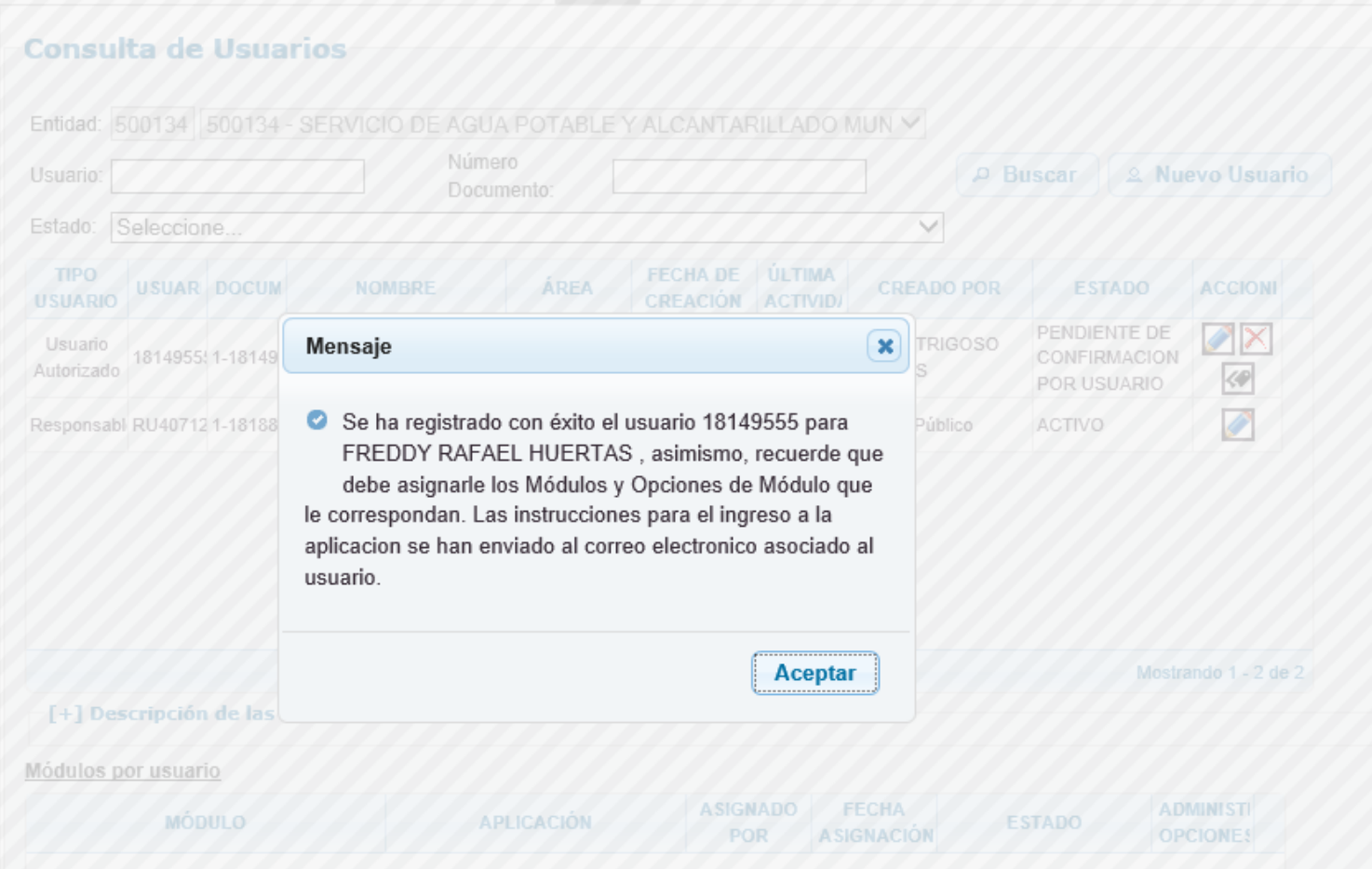

Después de crear el usuario, se le debe dar los privilegios correspondientes a los Módulos que ingresará, para ello el Administrador de usuarios deberá de dar un check en el Estado Inactivo del Módulo a seleccionar para Activarlo.

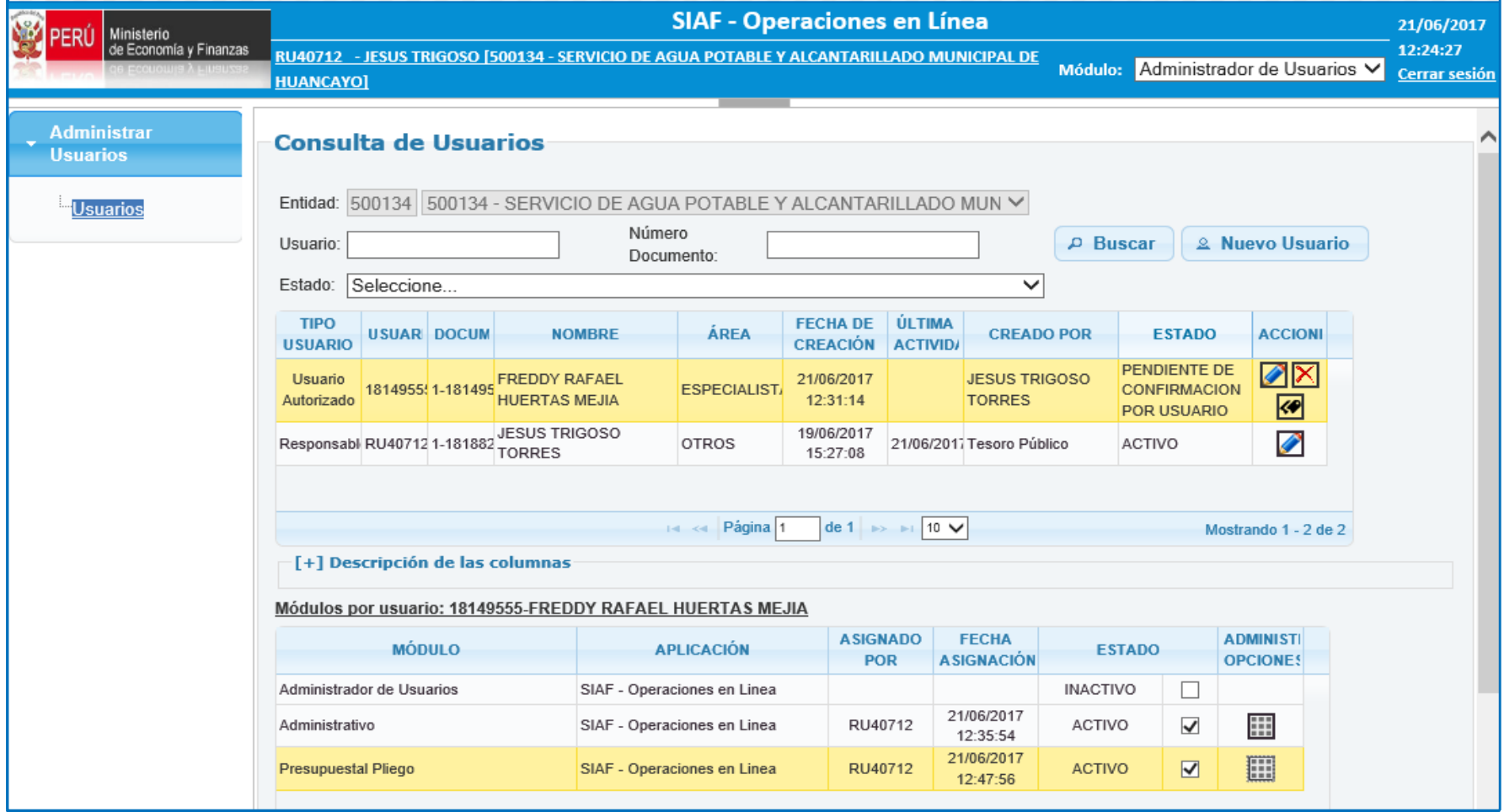

Se generan las credenciales y se envían al correo consignado en el Registro del usuario creado

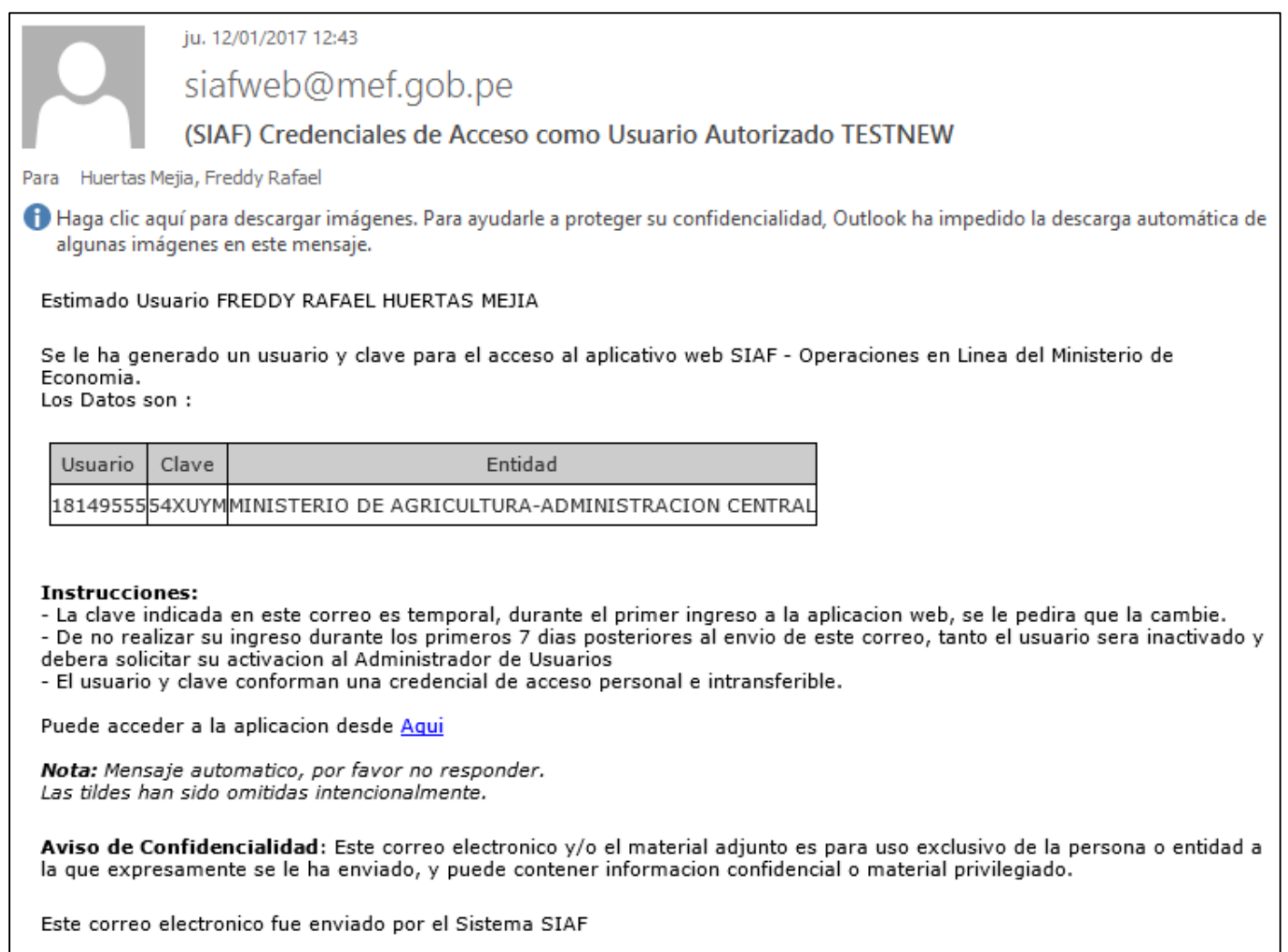

#### Generar una nueva contraseña

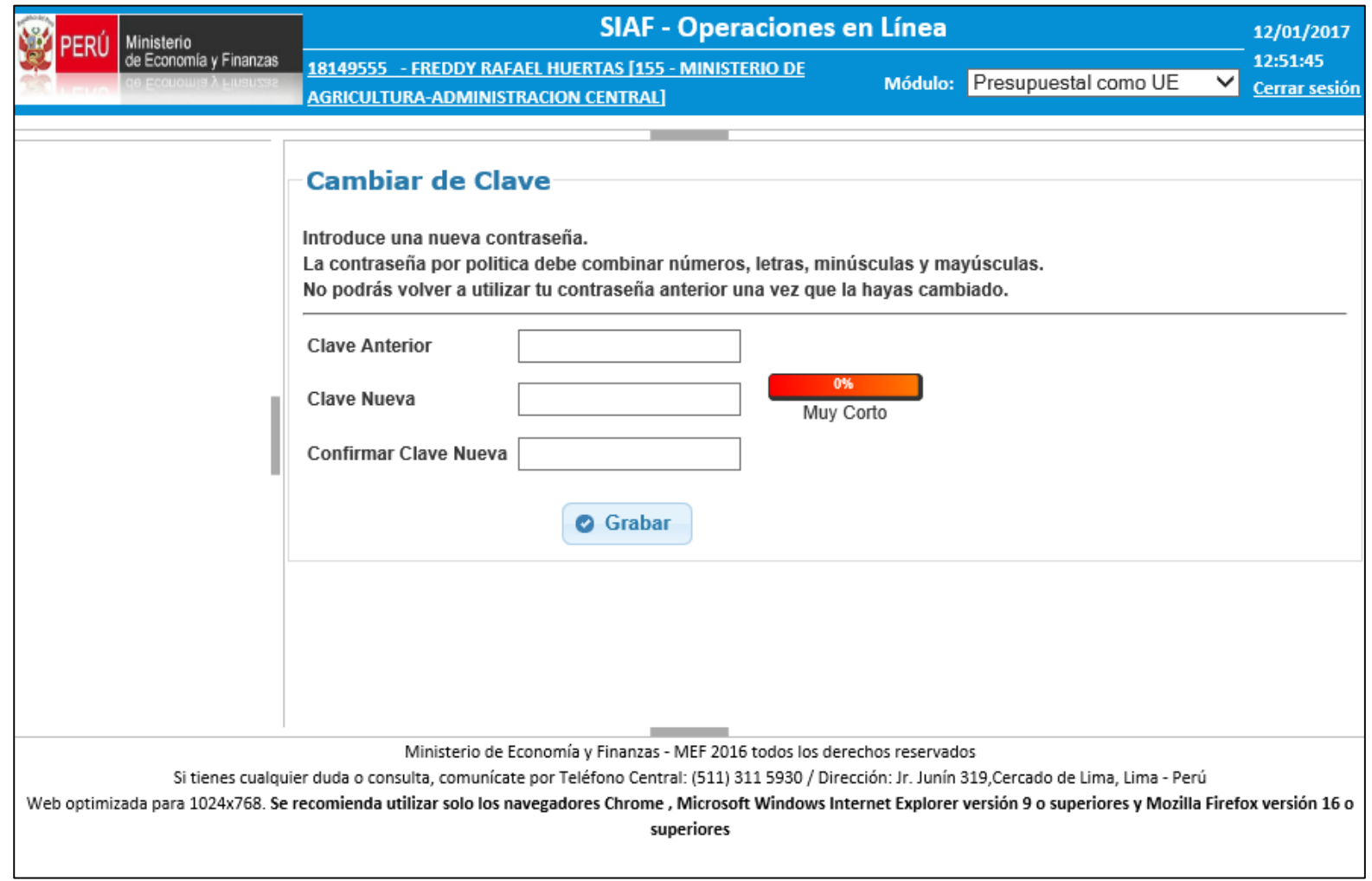

Módulo de Proceso Presupuestario del Aplicativo Web Operaciones en línea

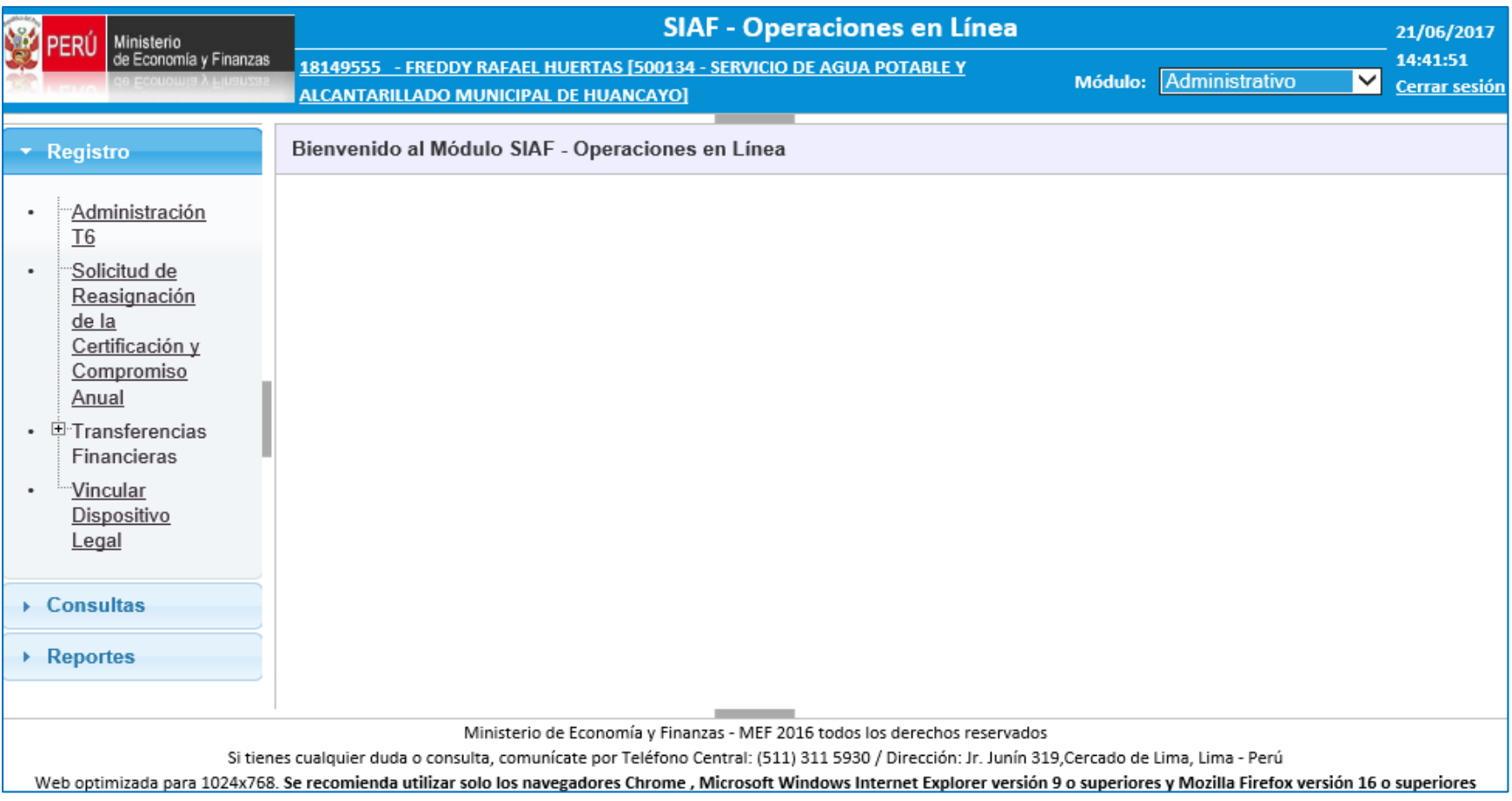

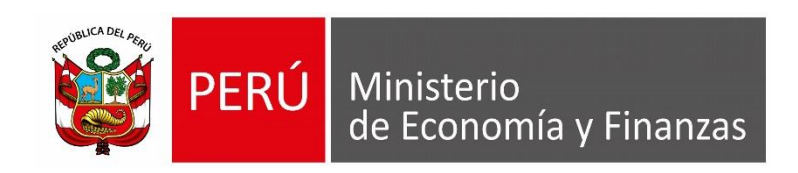

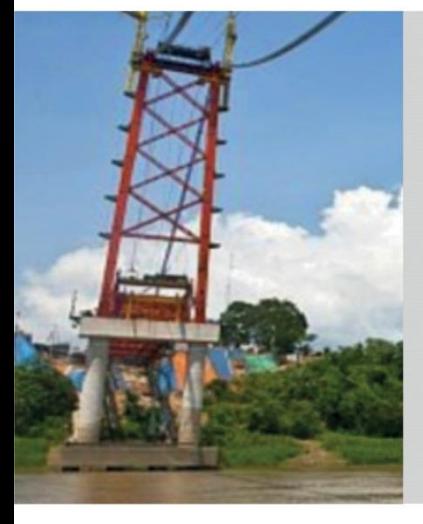

# **GRACIAS POR LA ATENCIÓN PRESTADA**

**Área de Capacitación Ministerio de Economía y Finanzas**

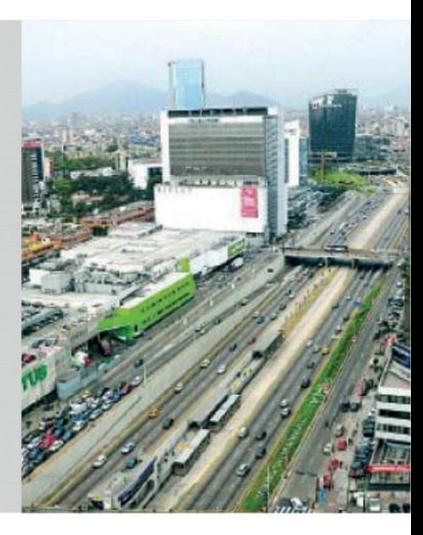